# **How Admin Bandit Works**

**Admin Bandit is an online accounting software that**  makes your life as a volunteer treasurer fast and easy. **e ve n if you've ne ve r done accounts be fore . All you have**  to do is follow the step-by-step prompts to enter details **your organisation's income and e xpe nse s. The software**  does the rest for you, right down arranging data into useful tables and generating vital financial reports. It **e ve n doe s your monthly tre asure r's re port and quarte rly BAS!**

**Once logged in, Admin Bandit's main menu provides eight main functions.**

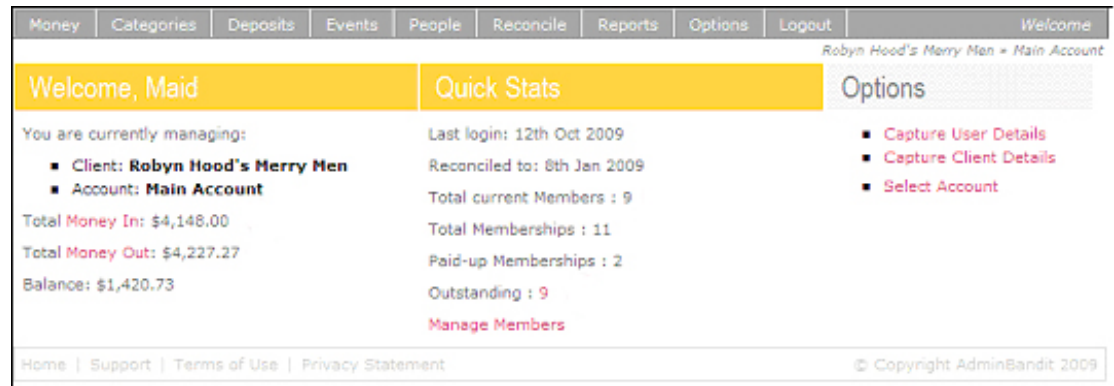

#### **Money**

This is where you record money your organisation has earned and spent. It's as simple as grabbing your receipt book, cheque book and bank statement, and entering the details as the software prompts.

This function allows you to:

- 1. View a list of all transactions, including receipts, membership fees, payments and bank deposits
- 2. Add receipts for money that has come in (earnings)
- 3. Add payments for money that has gone out (expenses)
- 4. Add fee receipts for money that has come in to pay membership fees
- 5. Examine, edit or delete individual transactions
- 6. Print copies of receipts
- 7. Create and email or print invoices.

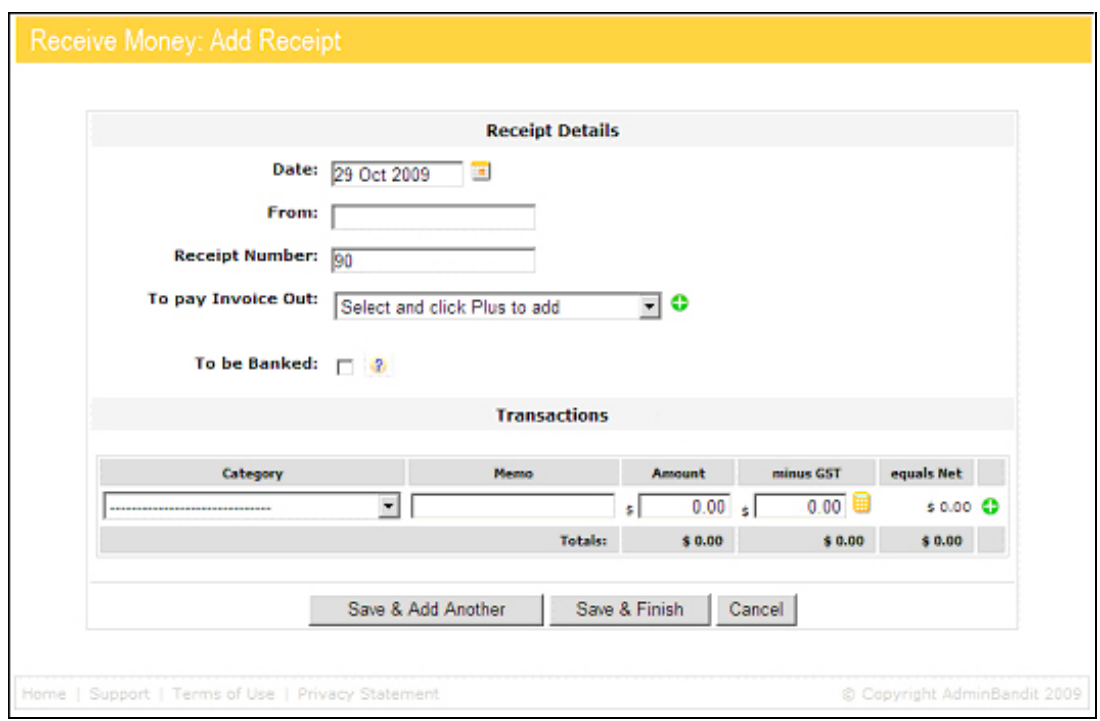

### **Categories**

Admin Bandit allows you to customise your own settings for the income and expense activities that are unique to your organisation. We call these "categories", although you might have heard this system described elsewhere as a "chart of accounts". Basically, it works like this: in the past, you might have written "utilities" or "canteen" on a manila folder or in columns on a spreadsheet, but now you create electronic ledgers on your computer. You may have heard this system described elsewhere as a "chart of accounts".

Just like your own personal filing system, this function gives you a clear, overall picture of where your organisation's money comes from and where it goes. We've provided the standard set of categories for not-for-profit organisations, which you can adapt to suit your organisation's needs.

This function allows you to:

- 1. Create, edit or delete categories (and subcategories)
- 2. View a complete list of all the activities that earn and cost your organisation money
- 3. Add figures for each category to create a budget for your organisation.

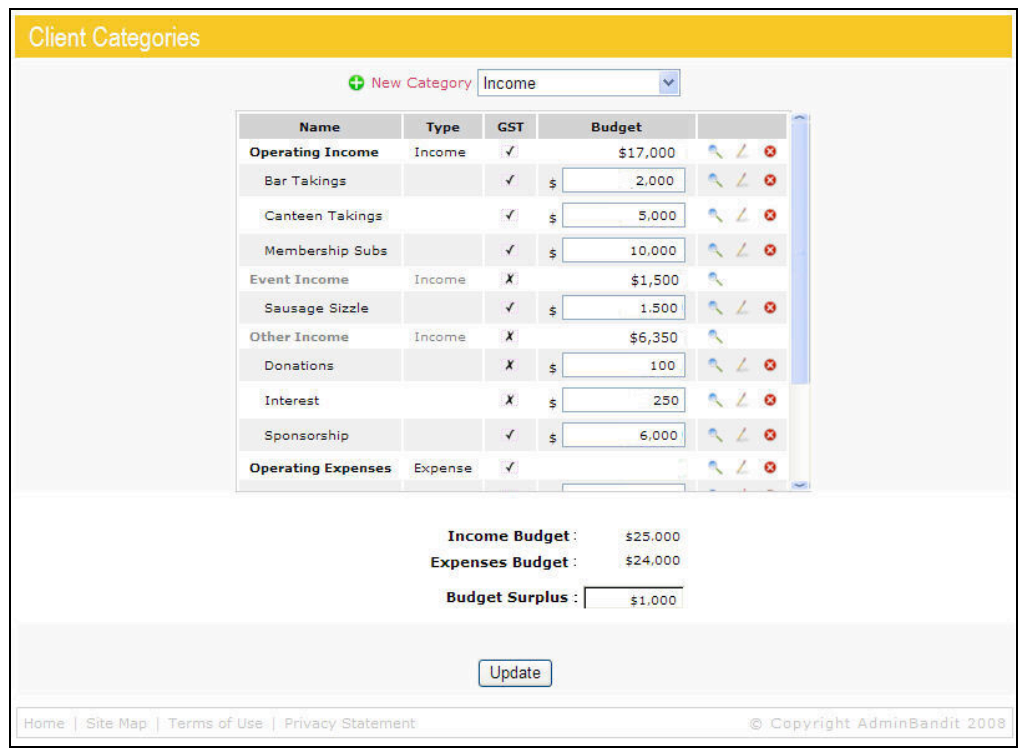

# **Deposits**

This function keeps a record of money you deposit into your bank accounts from a bundle of receipts. This makes it easier to reconcile the accounts to your bank statement at the end of the month.

Deposits allows you to:

- 1. Add details of a new bank deposit, including the particulars of individual receipts
- 2. See an in-depth list of all your deposits, including the date, amount, receipt number and who money was received from.
- 3. Examine, edit or delete transaction and deposit details.

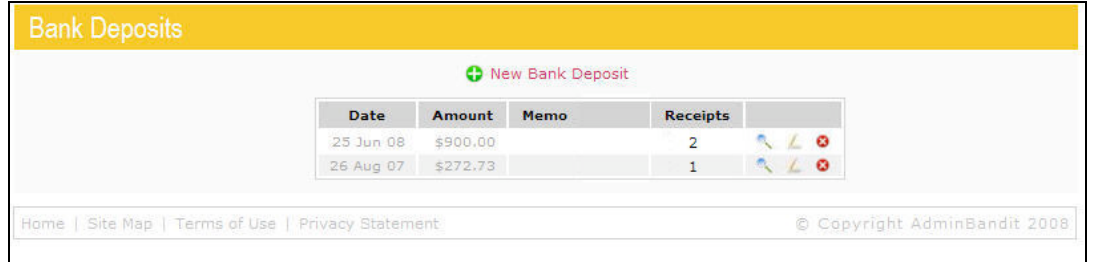

#### **Events**

This function allows you to separately managing fundraising activities and social events. It also provides an excellent overview of the cost or profit of an event, such as a competition or sausage sizzle, and even allows you to compare your budgeted cost with the actual figures.

Events allows you to:

- 1. Add details a new event and create an income/expense budget
- 2. View a list of all events, including how much they earned and cost, and the net profits raised
- 3. Examine, edit or delete individual events.

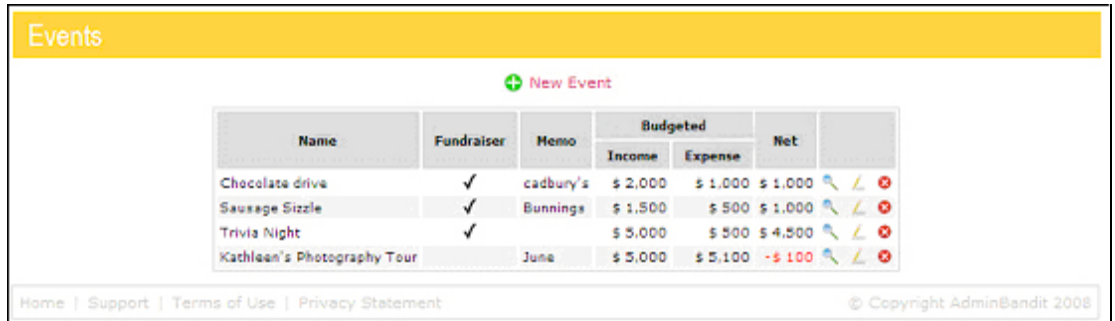

#### **People**

This function keeps track of your organisation's members, or people, including their names, contact details and member ID. You can even import membership data from other software programs and assign members to groups — for example, a sporting club might divide members into age groups, or a dance school might want to create groups for each class and teacher.

This function allows you to:

- 1. View a complete list of all your organisation's members
- 2. Add details of new members or import data from other software
- 3. View a list of all the groups within your organisation
- 4. Add details of new groups
- 5. Send individual or bulk emails to members
- 6. Examine, edit or delete member or group details.

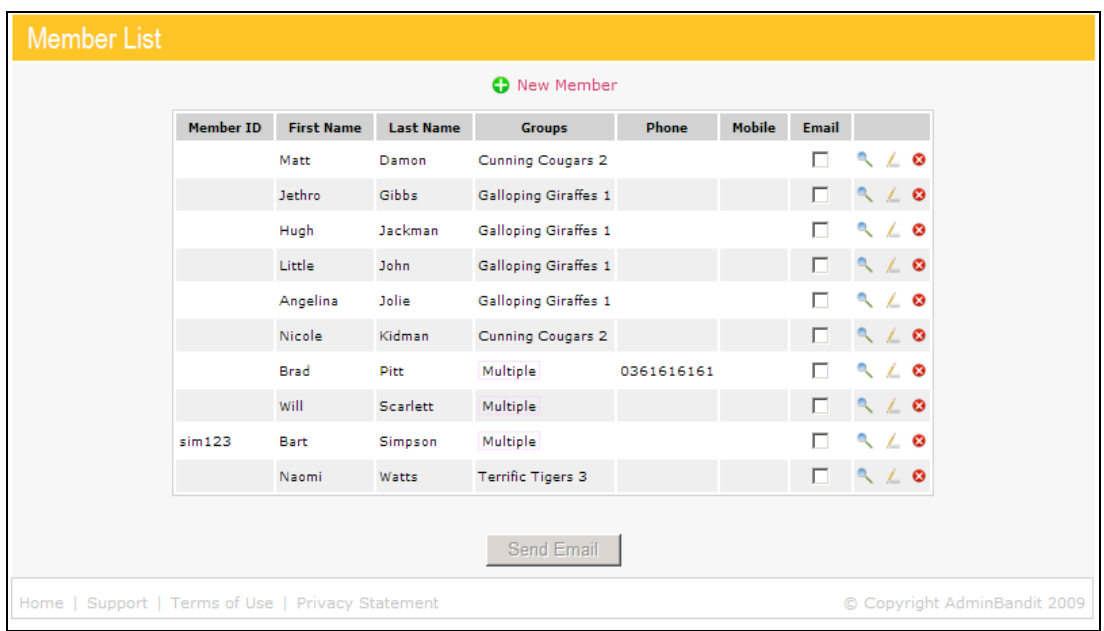

#### **Reconcile**

Think reconciling your accounts is scary? Not anymore. This function guides you through reconciling your accounts, step-by-step. Admin Bandit compiles a full list of transactions (receipts and payments) from the data you entered in Money, which you then compare against your bank statement to make sure your accounts are correct. Plus, our user manual tells you how to fix the problem if your accounts don't balance.

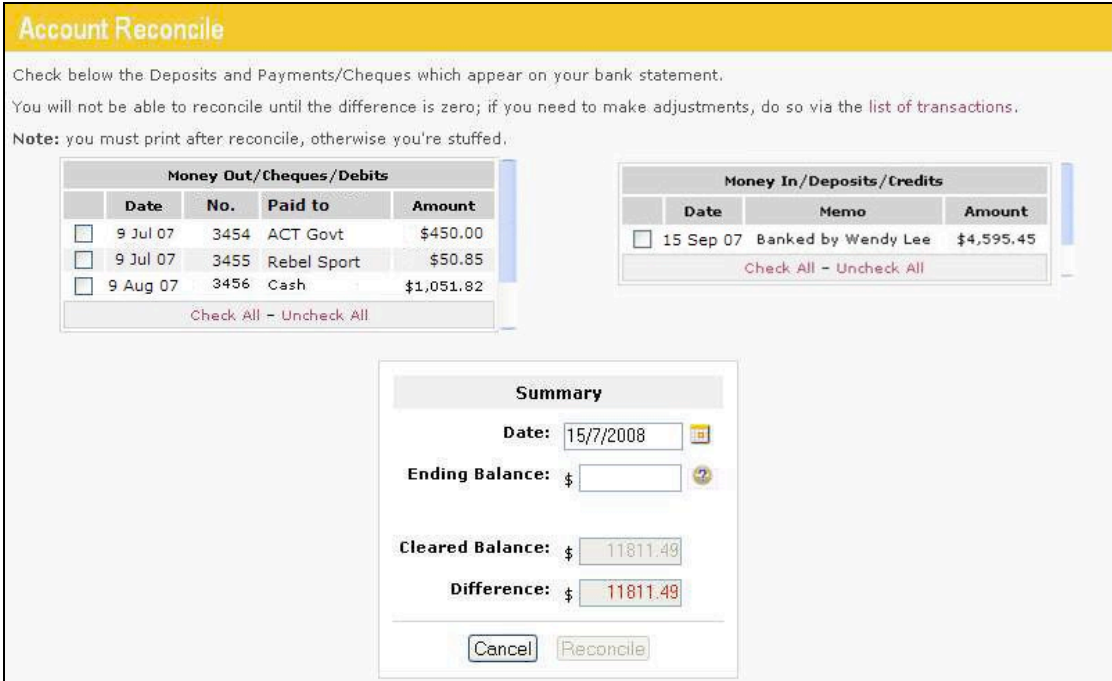

## **Reports**

In this function, Admin Bandit software uses data you've already entered to generate 16 useful reports for monthly committee meetings, strategic planning, your auditor and the Australian Taxation Office.

In seconds, you can view or print:

- 1. Treasurer's report
- 2. Money reports
	- a. Transaction Report
	- b. Categories (Detailed) Report
	- c. Categories (Summary) Report
	- d. Budget Report
	- e. Quarterly BAS
	- f. Equipment Report
	- g. Invoices Out (Detailed) Report
	- h. Invoices Out (Summary) Report
- 3. Membership Reports
	- a. Member Details Report
	- b. Member Fees Report
	- c. Groups Report
- 4. Fundraising/Event Reports
	- a. Fundraising/Event (Detailed) Report
	- b. Fundraising/Event (Summary) Report
- 5. End of Year Reports (including a full year Reconciliation Report)

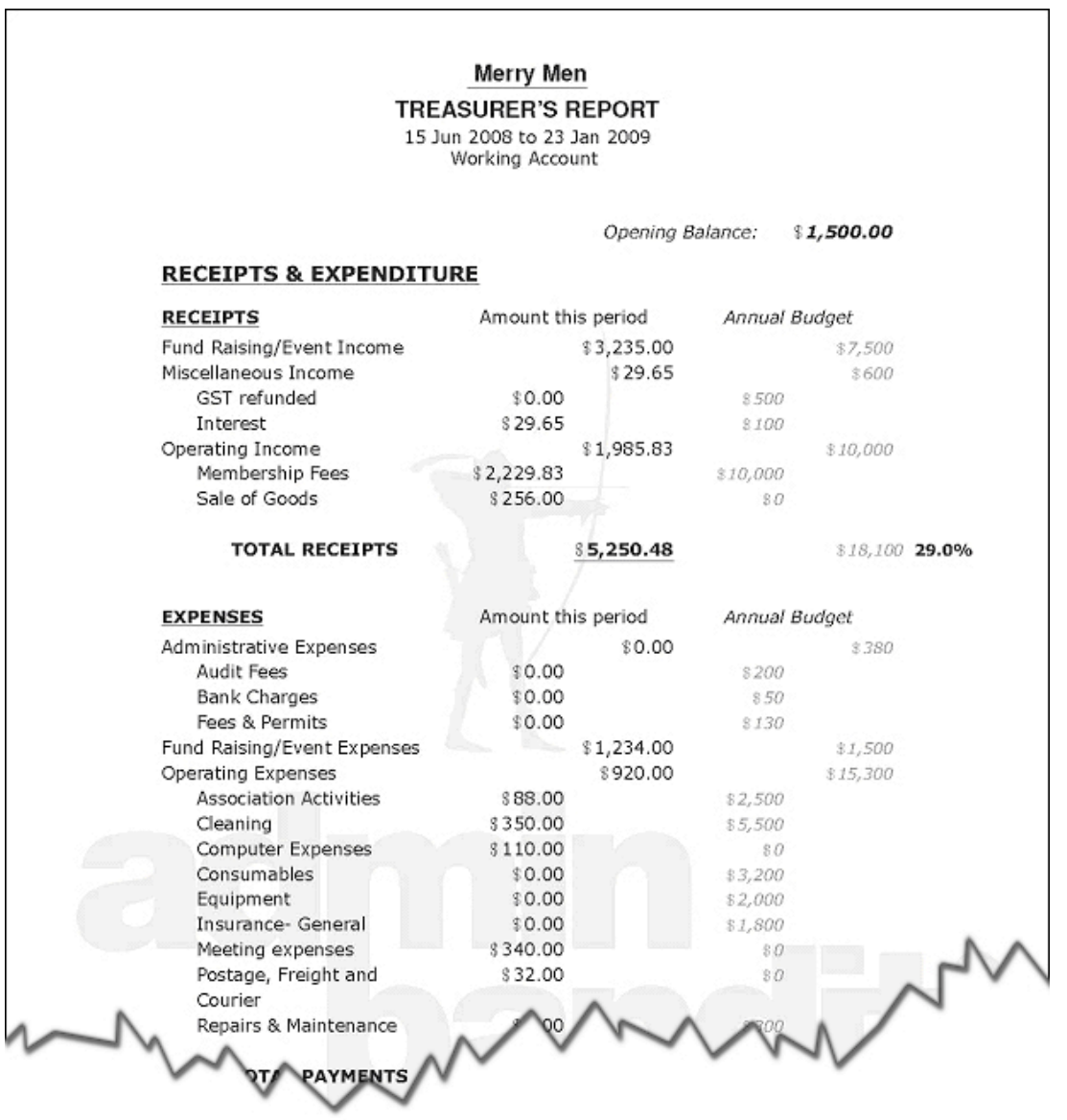

#### **Options**

This function is for general "house-keeping", allowing you to set up and customise Admin Bandit to your organisation's individual needs.

It allows you to:

- 1. Enter contact information for you as treasurer
- 2. Enter information about your organisation, including uploading a logo and setting the financial year
- 3. Update or review your organisation's bank accounts
- 4. If your organisation has more than one bank account, choose which one you want to work on in bank account selection
- 5. Create new terms for "members", "groups", "fees" and "notices" to match those your organisation uses.

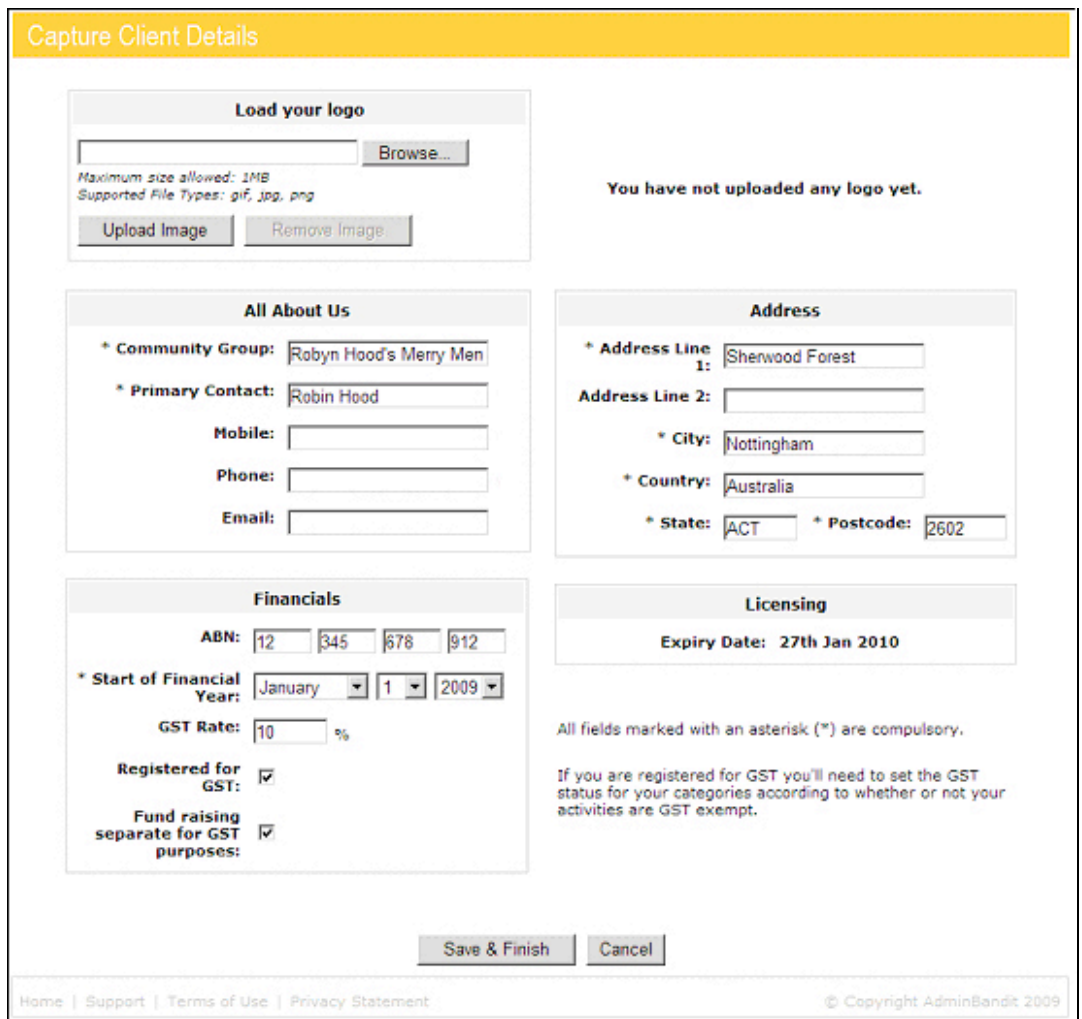